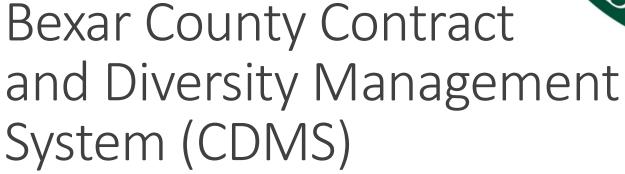

Presented by Small Business and Entrepreneurship Dept.

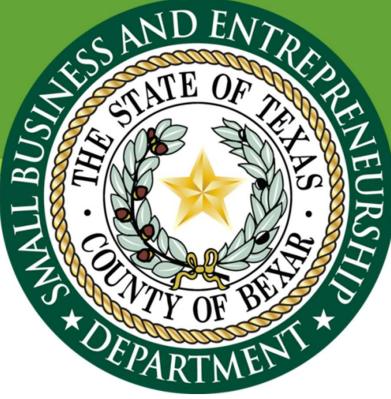

Contract and Diversity Management System (CDMS) Why do we use this system?

- Establishes a common communications platform for county employees, other entities, and vendors
- Reduces time spent searching for vendors
- Ability to track numerous projects on one system
- Provides the capability to produce data in a variety of reporting formats
- Accessibility to attaching supporting documents from outside sources

### Bexar County Home Page

Click on Bexar.org icon to find Home Page link to find the Small Business & Entrepreneurship link

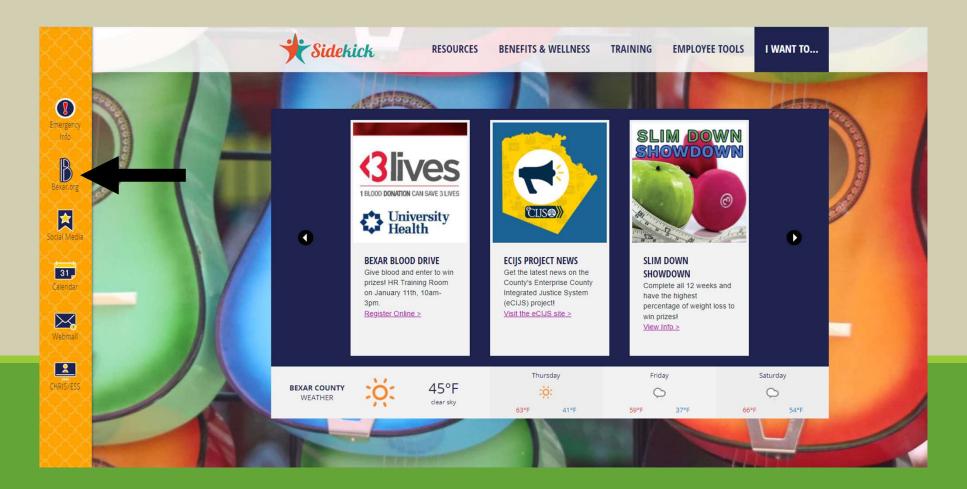

# Scroll down to Government Offices and Departments Small Business and Entrepreneurship

**ONLINE SERVICES** 

BUSINESSES

GOVERNMENT

JUSTICE

RESIDENTS

| Commissioners Court                      | Elected Officials      | Offices & Departments                   | Programs    |
|------------------------------------------|------------------------|-----------------------------------------|-------------|
| County Judge Nelson W. Wolff             | Constables             | Adult Probation Department              | AIM Peer I  |
| Precinct 1 Commissioner Rebeca Clay-     | County Clerk           | Auditor's Office                        | Animal Co   |
| Flores                                   | County Courts          | Department of Behavioral Health         | Alamo Reg   |
| Precinct 2 Commissioner Justin Rodriguez | District Attorney      | Bexar Heritage & Parks                  | Bail Bond   |
| Precinct 3 Commissioner Marialyn         | District Clerk         | Budget & Finance Department             | Bexar Cou   |
| Barnard                                  | District Courts        | County Manager                          | BiblioTech  |
| Precinct 4 Commissioner Tommy Calvert    | Justice of the Peace   | Criminal Investigation Lab              | Child Supp  |
| Commissioners Court Live Broadcast       | Probate Courts         | Economic & Community Development        | Communit    |
| Boards & Commissions                     | Sheriff's Office       | Elections Department                    | Dispute Re  |
| Governmental Affairs                     | Tax Assessor-Collector | Emergency Management                    | Domestic I  |
|                                          |                        | Environmental Services                  | The Family  |
|                                          |                        | Facilities Management                   | Historical  |
|                                          |                        | Fire Marshal                            | Mental He   |
|                                          |                        | Human Resources                         | Military an |
|                                          |                        | Information Technology                  | Plumbing    |
|                                          |                        | Jury Services                           | Pretrial Se |
|                                          |                        | Juvenile Probation                      | Reentry Ce  |
|                                          |                        | Medical Examiner's Office               | Risk Mana   |
|                                          |                        | Office of Criminal Justice              | Technical   |
|                                          |                        | Public Defender's Office                | Texas A&N   |
|                                          |                        | Public Works Department                 |             |
|                                          |                        | Purchasing & Procurement                |             |
|                                          |                        | Risk Management & Compliance            |             |
|                                          |                        | Small Business & Entrepreneurship Dept. |             |
|                                          |                        | Tax Assessor-Collector's Office         |             |

#### s & Services

 $\sim$ 

er Mediation Program Control Services Regional Mobility Authority nd Board ounty Flood Control ch Digital Library pport Probation Unit inity Venues **Resolution Center** ic Relations Office nily Justice Center al Commission Health First Response (S.M.A.R.T.) and Veterans Services Center ng Assistance Services Center Program nagement al Advisory Committee &M AgriLife Extension Service

### **SBED Home Page**

Click on 'Directory' to find 'Contract & Diversity Management System' (CDMS) link.

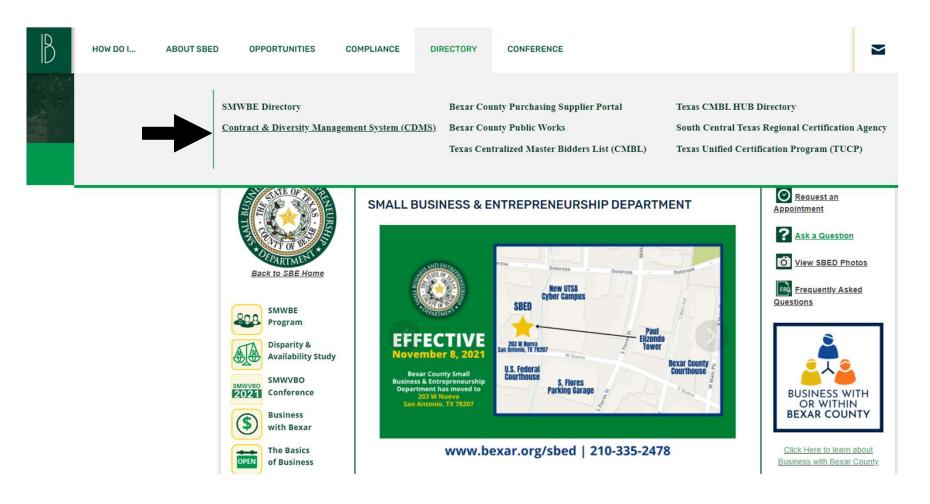

### Login

- User will type in e-mail address as Username
- Upon entering password, user will click "Login"

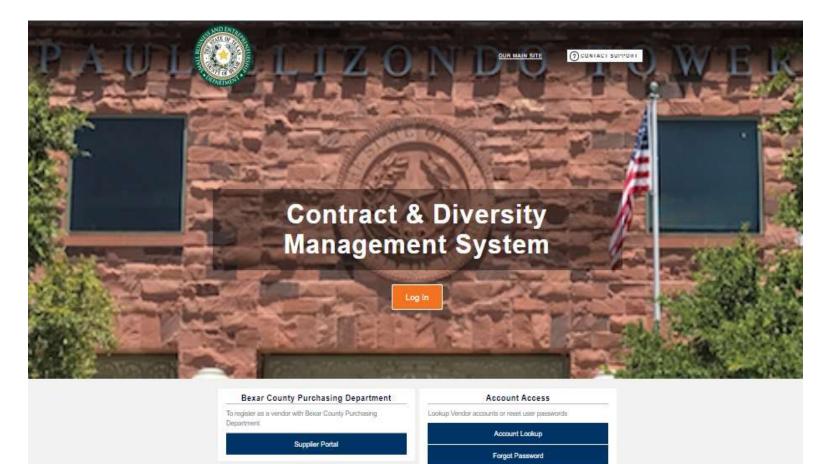

6

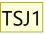

# Login Information

- 1. Visit http://bexar.smwbe.com
- Your username is your county e-mail address (ex. <u>first.last@bexar.org</u>)
- 3. Your initial password will be sent to you via e-mail
- 4. Change password from the dashboard after initial login
- 5. After changing, you will receive an e-mail confirmation of the change

Slide 7

**TSJ1** Terrazas, Sarah J., 1/6/2022

### **CDMS** Functions

- Contract search and Compliance Audits
- Audit Responses
- Vendor Search
- Prime / Subcontractor Progress Tracking
- Reporting
- Generating Letters, E-mail, and Faxes
- Track Confirmation of Letters, E-mails, and Faxes

### Dashboard

Here you can access contracts assigned to you, alerts, contract audits, and more. To add modules, click 'Personalize' in the top right corner.

| NUCETY & WOMEN                     | <sup>The</sup> System Dashboard                                                                 |       |                   |                      |                                                                             | Refresh Personalize (                                                                                                    |
|------------------------------------|-------------------------------------------------------------------------------------------------|-------|-------------------|----------------------|-----------------------------------------------------------------------------|----------------------------------------------------------------------------------------------------|
|                                    | Contracts<br>No records assigned                                                                |       | *                 | Paym<br>Value For Ci |                                                                             | Alerts No Activated Alerts. View Pending Alerts.                                                                                                    |
| ⇔ ⇔ 🙆 🎒<br>Home                    | Contract Audits                                                                                 |       | Total             | < 90 days            | > 90 days                                                                   | System News                                                                                                    |
| View »<br>Search »                 | Contracts                                                                                       |       |                   |                      | Displaying User Data - <u>Config</u>                                        | The B2Gnow User Training is back in-person for 2022!<br>May 9-12 in Scottsdale, Arizona. More details at <u>training b2gnow.com</u> or click the button below:                                                                                                    |
| Reporting »<br>Create »<br>Tools » | No records assigned                                                                             |       |                   |                      | Displaying User Data - <u>Config</u>                                        | Details & Registration                                                                                                    |
| Settings »<br>Help & Support »     | Support<br>No active records                                                                    | Total |                   | < 7 days             | >7 days<br><u>Confi</u> g                                                   | It's that time of year again                                                                                                    |
| Logoff<br>Show All Hide All        | Reviews<br>No reviews                                                                           |       |                   |                      | Displaying User Data - <u>Config</u>                                        | end of the year. Byes rolled, trash talk ensued, reputations were put on the line. We then knocked to up, delivering the last set of enhancements right on time.<br>These semingly small times when viewed in total represented a great deal of improvement of the system – increased access to data, new reports, and system<br>enhancements that made the system better and more intuitive. The features were used and reports viewed thousands of times in just the first month.<br>In 2019, some checky team member raised the challenge again. Said it couldn't be done two years in a row. Not possible, too difficult. WRONGI 20 features and<br>reports were added to the system in the last couple of weeks of the year, seeing even more views and report runs than the prior year. Said checky team<br>member was proven wrong and learned their lesson! |
|                                    | Outreach<br>No active records                                                                   | Total |                   | Incomplete           | in<br>Process                                                               | In 2020, at what many thought was the tail end of a global pandemic, there was doubt that it could be done yet again. But some users sick of COVID quarantine fondly remembered Decembers of yesteryear and enjoying a new item every morning. Kind of like a good cup of coffee to start the day. Such a call couldn't go unanswered Sound the bugie! Call the troops! And they got it done with another set of great additions to the system.<br>It's now 2021, and the streak continues. The B2Gnow team is stepping up for the fourth year and is excited to present                                                                                                    |
|                                    |                                                                                                 |       |                   |                      | Displaying User Data - <u>Config</u>                                        | The Days of B2Gnow, 2021 Edition!                                                                                                    |
|                                    | Awarded Contracts (Fiscal Year)<br>Time Period<br>PY To Date                                    |       | Awarded<br>& Paid | % Goal<br>0.0%       | % Credit<br>All 0.0%                                                        | 12 We have reached the finalel Day 12 brings you TWO final item to wrap the Days of B2Gnow: <ul> <li>The addition of social media links to the vendor profile. Vendors can now add Twitter, Linkedin, Facebook, Youtube, and Instagram links for their business to their profile. These links are available across the system for staff and vendor view. Even better, certifying organizations can ask for this information on applications, transfer the links to the basin purp page, and include on a firm's certified profile. The vendor profile</li> </ul>                                                                                                    |
|                                    | Previous Full FY                                                                                | 0     | \$0<br>\$0<br>\$0 | 0.0%                 | Subs 0.0%<br>All 0.0%<br>Subs 0.0%<br>Displaying User Data - <u>Confi</u> g | <ul> <li>The solity of certifying organizations to public and requires no configuration, the certified profile functionality requires configuration.</li> <li>The solity for certifying organizations to publish a logo, brochures, qualification statement, and other documents to a vendor's certified profile.<br/>These documents could be received on an application, then transferred to the certified profile. The functionality provides full control to the<br/>organization as to what to include. This functionality requires configuration.</li> </ul>                                                                                                    |
|                                    | Priority Flagged Contracts<br>No priority flagged contracts found. Rag a contract from its Main | tab.  |                   |                      | View All                                                                    | We hope you enjoyed the goodies and find value in them. We actually set out to publish 10 days, but our development team kept turning out great<br>items we just had to share! All additions are permanent in the system and will continue to be available to users. We also continue to welcome new<br>suggestions to the <u>Wish Ling</u> (a lot of these items came from there and were suggested by users).<br>Thank you for joining us, STAY SAFE, have a great holiday, and HAPPY NEW YEAR                                                                                                    |

# View

### Click View to access:

- Alerts
- Contracts
- Contract Audits
- Outreach Campaigns
- Events
- Vendor Lists
- PO Payments
- Support
- Messages

| ANNORITY & WOMER                                             | <sup>The</sup> System Dashboard  |
|--------------------------------------------------------------|----------------------------------|
|                                                              | Contracts<br>No records assigned |
| ⇔ ⇒ 🐼 🎒                                                      |                                  |
| Home                                                         | Contract Audits                  |
| View »                                                       |                                  |
| Alerts<br>Contracts<br>Contract Audits<br>Outreach Campaigns | Contracts<br>No records assigned |
| Events<br>Vendor Lists                                       |                                  |
| PO Payments<br>Support                                       | Support<br>No active records     |
| Messages<br>Search »                                         | No active records                |
| Reporting »                                                  |                                  |
| Create »                                                     | <u>Reviews</u><br>No reviews     |
| Tools »                                                      |                                  |
| Settings »                                                   |                                  |
| Help & Support »                                             | Outreach                         |
| Logoff                                                       | No active records                |
| Show All Hide All                                            |                                  |

### Alerts

This feature allows you to access active and pending alerts.

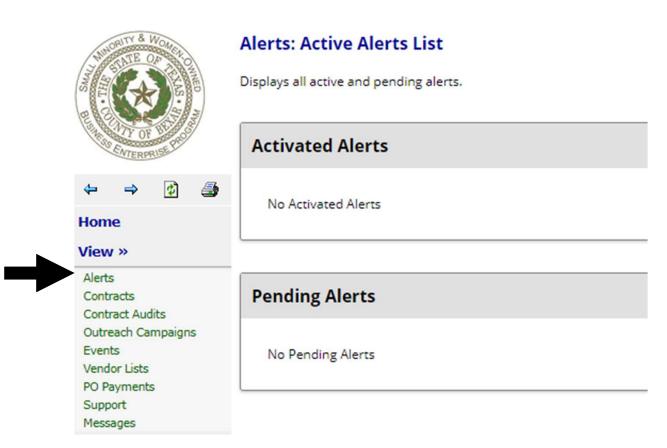

## Viewing Contracts

This function shows all active contracts currently in the system. You can also select to show only contracts assigned to you.

| A MORE OF A MORE                       | Contracts Contract Audits Ou | ts<br>itreach Payments Support Messages |                   |                                                                                                    |       | Help & Tools 🛠                      |
|----------------------------------------|------------------------------|-----------------------------------------|-------------------|----------------------------------------------------------------------------------------------------|-------|-------------------------------------|
|                                        | Show ONLY contracts assig    | ned to you                              |                   | 1 - 20 of 3818 records displayed: Previous Page < Page 1 × <u>Next Page</u>                          |       | Records per page 20 V               |
|                                        |                              | Status Secondary Status                 | Constant Montheau | Description                                                                                          | Prime | Ted Data Mitana                     |
| Home<br>View »                         | Actions Alert                | Status Secondary Status Open  All       | Contract Number   |                                                                                                    | All V | End Date Amount                     |
| Alerts<br>Contracts<br>Contract Audits | Viau                         | Open                                    |                   | Sundt Davila - Joint Venture<br>San Pedro Creek Improvements Project                                 |       | 11/1/16 - 1/31/21<br>\$197,000,000  |
| Outreach Campaigns<br>Events           | View                         | Open                                    |                   | Bexar County Performing Arts Center Foundation<br>Bexar County Performing Arts Center (Tobin Center) |       | 6/30/08 - 12/31/13<br>\$100,000,000 |
| Vendor Lists<br>PO Payments            | View                         | Open                                    | PO 11598277       | Cornerstone Detention Products, Inc.<br>New Detention Doors                                          |       | 10/1/18 - 9/30/19<br>\$93,929,015   |
| Support<br>Messages                    | View                         | Open                                    | 118C              | Hunt Construction Group. Inc.<br>AT&T Renovation Project - Construction Services                     |       | 3/10/15 - 6/30/16<br>\$75,000,000   |

### **Contract Audits**

Allows you to see audits that are complete and pending.

|                                        | Contracts Contract Audits Outreach |                     |             |                                                                               |                |               | Help & Tools 🔆        |
|----------------------------------------|------------------------------------|---------------------|-------------|-------------------------------------------------------------------------------|----------------|---------------|-----------------------|
| D OF TOTAL                             | Show ONLY records assigned to y    |                     |             | 1 - 20 of 76 records displayed: Previous Page < Page 1 → Ne                   | xt Page        |               | Records per page 20 V |
|                                        |                                    |                     |             |                                                                               |                |               |                       |
| Home                                   | Reporting Status                   | <u>Audit Period</u> | Contract    | Prime                                                                         | Contract Title | Paid to Prime | Audit Status          |
| View »                                 | All 🗸                              | Last month 💙        |             | All 🗸                                                                         | All 🗸          |               | All 🗸                 |
| Alerts<br>Contracts<br>Contract Audits | Pending prime (5)                  | December 2021       | 11578233    | YANTIS COMPANY<br>MR32 Medio Creek - Sunset Subdivision Drainage Improvements |                | Pending       |                       |
| Outreach Campaigns<br>Events           | Audit Complete                     | December 2021       |             | WESTCARE TEXAS, INC.<br>FY19 Payment                                          |                | Pending       |                       |
| Vendor Lists<br>PO Payments            | Audit Complete                     | December 2021       | BC 1993-378 | WASTE MANAGEMENT<br>Waste Disposal Services                                   |                | Pending       |                       |
| Support<br>Messages                    | Audit Complete                     | December 2021       | 392         | Vulcan Construction Materials, LLC<br>Road Materials and Emulsion Materials   |                | Pending       |                       |
| Search »<br>Reporting »                | Audit Complete                     | December 2021       | 11591645    | UNIVERSITY OF THE INCARNATE WORD<br>Facility Sub-Lease                        |                | Pending       |                       |
| Create »                               | Audit Complete                     | December 2021       | 383         | Tri-Starr Personnel, LLC<br>Temporary Labor Services                          |                | Pending       |                       |

# Audit Summary

Click audit month/year to access audit summary. From here you can edit audit payment information on Prime and Subcontractors

| Compliance Audit Summary - December 2021 and Totals                                                                                  | To December 2021               |                            |                          |                            |                       |                                         |                   |                                  |
|----------------------------------------------------------------------------------------------------|--------------------------------|----------------------------|--------------------------|----------------------------|-----------------------|-----------------------------------------|-------------------|----------------------------------|
|                                                                                                    |                                | December 2021              |                          |                            |                       | Totals to December 202                  | 21                |                                  |
|                                                                                                    |                                |                            | Payments                 | Percent                    |                       |                                         | Payments          | Percer                           |
| Contract Award Value & Goal                                                                                                    |                                |                            |                          |                            |                       | 1                                       | \$2,707,236.43    | Goal: 0.000                      |
| Paid to Prime                                                                                                    |                                | Not F                      | eported                  |                            |                       |                                         | \$2,671,940.70    |                                  |
| For Credit Payments                                                                                                    |                                |                            | \$0.00                   | 0.000%                     |                       |                                         | \$0.00            | 0.000                            |
| Goal Types                                                                                                    |                                |                            |                          |                            |                       |                                         |                   |                                  |
| For Credit to SMWBE Goal                                                                                                    |                                |                            | \$0.00                   | 0.000%                     |                       |                                         | \$0.00            | 0.000                            |
|                                                                                                    | Mark 5 Remaining Prime Entries | as Zero Mark               | Unconfirmed Sub Entri    | es as Confirmed            |                       |                                         |                   |                                  |
|                                                                                                    | Submit ALL Incomplete Records  | Extend Report              | ing Deadline By Two W    | eeks From Today            |                       |                                         |                   |                                  |
| Prime Contractor - December 2021                                                                                                    |                                |                            |                          |                            |                       |                                         |                   |                                  |
| Prime Contractor                                                                                                    | Cert                           | Inc. in Goal for<br>Period | This Period P            | rime's Share This Period T | otal to December 2021 | Prime's Share Total to<br>December 2021 | Contracted Percen | t Actual Perce                   |
| YANTIS COMPANY (Info)<br>Jacyn Sanchez<br>P 210-655-3780<br>Jsanchez@yantiscompany.com                                               | No                             | No                         | Not Reported<br>(Submit) | \$0.00                     | \$2,671,940.70        | \$2,671,940.70                          | 40.3899           | 6 100.000                        |
| k prime name to view payment history for this contract. Click contact person's name to se                                            | end them a message.            |                            |                          |                            |                       |                                         |                   |                                  |
| Subcontractor                                                                                                    | Cert                           | Туре                       | Inc. in Goal for Period  | This Pe                    | riod Confirmed By Su  | b Total Payments to I                   | December<br>2021  | Contracted Percent Actu<br>Perce |
| DE LA GARZA FENCE & SUPPLY CO. (Fence/Gate) [Info]     Frank De La Garza     frank@delagarzafence.com     P 2106/43002, F210674-8323 | Ø                              | Sub<br>100%                | Ø<br>SMWBE               | Not Reported<br>Edit       | -                     |                                         | \$0.00            | 0.058% 0.000                     |
| DROPTINE UTILITY CONSTRUCTION. LLC (Epoxy Coating) [Info]     Ramon Davila Ir     r.davila@frostneutility.com     P 210-288-9991     | Ø                              | Sub<br>100%                | SMWBE                    | Not Reported<br>Edit       |                       |                                         | \$0.00            | 0.166% 0.00                      |
| <u>Galo Materials</u> (Hauling) [Info]     Keri Minihan                                                                              | No                             | Sub                        | No                       | Not Reported               | -                     |                                         | \$0.00            | 27.198% 0.000                    |

| TSJ2 | Original PP had 'Sub Requests' slide after this one. Slide was deleted because page no longer exists on CDMS. |
|------|----------------------------------------------------------------------------------------------------|
|      | Terrazas, Sarah J., 1/6/2022                                                                                  |

### Payments

Shows history of all payments made.

|                                                         | Transactions: Payments Contract Audits Outreach Payments Support Messages |          |                                                                |                |              | Help & Tools 🛠                       |
|---------------------------------------------------------|---------------------------------------------------------------------------|----------|----------------------------------------------------------------|----------------|--------------|--------------------------------------|
|                                                         | To resort, click on column title.                                         |          | 0 - 0 of 0 records displayed: Previous Page < Page > Next Page |                | Re           | cords per page 20 V<br>Refresh Table |
| ⇒ 🙆 🎒                                                   | Actions                                                                   | Vendor   | Payment #                                                      | A Payment Date | Amount       | Data Source                          |
| e                                                       |                                                                           | All 🗸    | All 👻                                                          | Last 3 mos 🗸   | All 🗸        | All                                  |
| »                                                       | No records found. Select different filter criteria.                       | here and |                                                                |                | H            | Law Contraction of Contraction       |
| acts<br>ract Audits<br>rach Campaigns<br>ts<br>or Lists | Customer Support<br>Copyright © 2022 B2Gnow. All rights reserved.         |          |                                                                |                | Home   Print | This Page   Print To PDF   Translate |
| r Lists<br>yments<br>ort<br>iges                        |                                                                           |          |                                                                |                |              |                                      |

### Messages

Search »

Check messages from vendors and buyers.

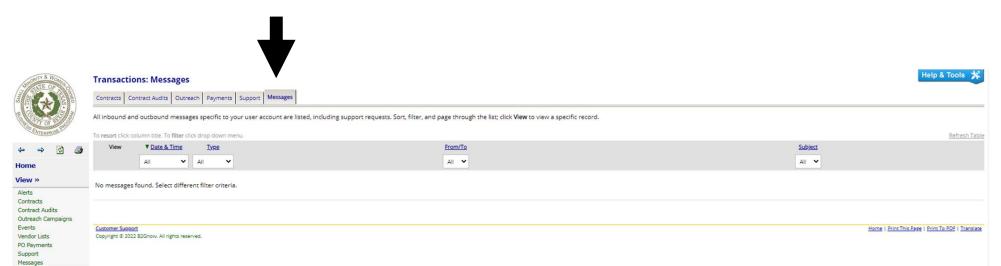

### Search

Allows you to search vendors, certified vendors, users, contracts, outreach campaigns, and PO payments.

| THINGTON & WOMEN                | <sup>The</sup> System Dashboard  |       |           |                                        |
|---------------------------------|----------------------------------|-------|-----------|----------------------------------------|
|                                 | Contracts<br>No records assigned | *     | Value     | Payments % Goal<br>For Credit % Credit |
| ← → Ø ∰                         |                                  |       |           | Displaying User Data - <u>Config</u>   |
| Home                            | Contract Audits                  | Total | < 90 days | > 90 days                              |
| View »                          |                                  |       |           | Displaying User Data - Config          |
| Search »<br>Vendors             | Contracts                        |       |           |                                        |
| Certified Vendors<br>Users      | No records assigned              |       |           | Displaying User Data - <u>Config</u>   |
| Contracts<br>Outreach Campaigns |                                  |       |           | Displaying User Data - Comig           |
| PO Payments<br>Search Results » | Support<br>No active records     | Total | < 7 days  | > 7 days                               |
| Reporting »                     |                                  |       |           | Config                                 |
| Create »<br>Tools »             | Reviews                          |       |           |                                        |
| Settings »                      | No reviews                       |       |           |                                        |
| Help & Support »                |                                  |       |           | Displaying User Data - <u>Config</u>   |
| Logoff                          | 1                                |       |           | In                                     |

### Vendors

Here you can search vendors via search parameters. A current list of all certified vendors can be found by clicking 'Current Certified Directory'. Data sources are Bexar county vendor lists and other sources.

| JUNOUTY & WOMEN                   | Search: Vendors                                                                                  | н                                                                                                    | elp & Tools  🔆 |  |  |  |  |
|-----------------------------------|--------------------------------------------------------------------------------------------------|----------------------------------------------------------------------------------------------------|----------------|--|--|--|--|
|                                   | Users Vendors Contracts Outreach Payments                                                        |                                                                                                    |                |  |  |  |  |
|                                   | Search for vendors using names, location, classifications, and/or other criteria. Enter informat | earch for vendors using names, location, classifications, and/or other criteria. Enter information into any of the boxes below and click one of the search buttons. Some parameters may be required. |                |  |  |  |  |
| ENTERPRISE P                      |                                                                                                  | Search Clear Form                                                                                                    |                |  |  |  |  |
| ⇔ ⇒ 🔮 🎒                           |                                                                                                  |                                                                                                    |                |  |  |  |  |
| Home                              | Quick Search Options                                                                             |                                                                                                    |                |  |  |  |  |
| View »<br>Search »                | Click a button to initiate an immediate search:                                                  |                                                                                                    |                |  |  |  |  |
| Vendors<br>Certified Vendors      |                                                                                                  | Current Certified Directory Certified Directory as of:                                                                                                    |                |  |  |  |  |
| Users<br>Contracts                |                                                                                                  |                                                                                                    |                |  |  |  |  |
| Outreach Campaigns<br>PO Payments |                                                                                                  |                                                                                                    |                |  |  |  |  |
| Search Results »                  | Search Parameters                                                                                |                                                                                                    |                |  |  |  |  |
| Reporting »                       | BUSINESS NAME/DBA                                                                                |                                                                                                    |                |  |  |  |  |
| Create »                          |                                                                                                  | Enter business name, DBA name, Tax ID number, or System Vendor Number; all searches are wildcard (e.g. *text*).                                                                                      |                |  |  |  |  |
| Tools »<br>Settings »             | CONTACT PERSON                                                                                   | First name Last name Contact Type Users                                                                                                    |                |  |  |  |  |
| Help & Support »                  | CITY                                                                                             |                                                                                                    |                |  |  |  |  |
| Logoff<br>Show All Hide All       | STATE/PROVINCE                                                                                   | Select one or more *                                                                                                    |                |  |  |  |  |
|                                   | ZIP CODE/POSTAL CODE                                                                             | Search for multiple sip codes and post codes by separating with commas.                                                                                                    |                |  |  |  |  |
|                                   | PHONE AREA CODE                                                                                  |                                                                                                    |                |  |  |  |  |
|                                   | COMMODITY CODES                                                                                  |                                                                                                    |                |  |  |  |  |
|                                   |                                                                                                  | Click to Lookup Commodity Codes                                                                                                    |                |  |  |  |  |
|                                   | BUSINESS DESCRIPTION                                                                             |                                                                                                    |                |  |  |  |  |
|                                   | L                                                                                                |                                                                                                    |                |  |  |  |  |
|                                   | Certification Parameters                                                                         |                                                                                                    |                |  |  |  |  |
|                                   | CERTIFICATIONS                                                                                   | Use the field below to identify organizations and certification types for this search. Click an organization name to select/unselect all of its types.                                               |                |  |  |  |  |
|                                   |                                                                                                  | Select one or more                                                                                                    |                |  |  |  |  |
|                                   |                                                                                                  |                                                                                                    |                |  |  |  |  |

### Vendors (cont.)

Find specific vendors by typing in vendor name and clicking 'Search' at the bottom of the page.

|                                                                    | Search: Vendors Users Vendors Contracts Outreach Payments Search for vendors using names, location, classifications, and/or other criteria. Enter informati | ion into any of the boxes below and click one of the search buttons. Some parameters may be required.          Search       Clear Form   | p & Tools 💥 |
|--------------------------------------------------------------------|----------------------------------------------------------------------------------------------------|----------------------------------------------------------------------------------------------------|-------------|
| Home<br>View »                                                     | Quick Search Options                                                                                                    |                                                                                                    |             |
| Search »<br>Vendors<br>Certified Vendors<br>Users                  | Click a button to initiate an immediate search:                                                                                                    | Current Certified Directory         Certified Directory as of:         mm/dd/yyyy                                                        |             |
| Contracts<br>Outreach Campaigns<br>PO Payments<br>Search Results » | Search Parameters                                                                                                    |                                                                                                    |             |
| Reporting »<br>Create »                                            | BUSINESS NAME/DBA                                                                                                    | Texan Property Group<br>Enter business name, DBA name, Tax ID number, or System Vendor Number; all searches are wildcard (e.g. "text?"). |             |
| Tools »<br>Settings »                                              | CONTACT PERSON                                                                                                    | First name Last name Contact Type Users                                                                                                  |             |
| Help & Support »                                                   | CITY                                                                                                    |                                                                                                    |             |
| Logoff <u>Show All</u> <u>Hide All</u>                             | STATE/PROVINCE                                                                                                    | Select one or more *                                                                                                    |             |
|                                                                    | ZIP CODE/POSTAL CODE                                                                                                    | Search for multiple zip codes and post codes by separating with commas.                                                                  |             |
|                                                                    | PHONE AREA CODE                                                                                                    |                                                                                                    |             |
|                                                                    | COMMODITY CODES                                                                                                    | Click to Lookup Commodity Codes                                                                                                    |             |
|                                                                    | BUSINESS DESCRIPTION                                                                                                    |                                                                                                    |             |

### Vendors (cont.)

To access your vendor's certifications click 'Go To...' and select 'Certifications'.

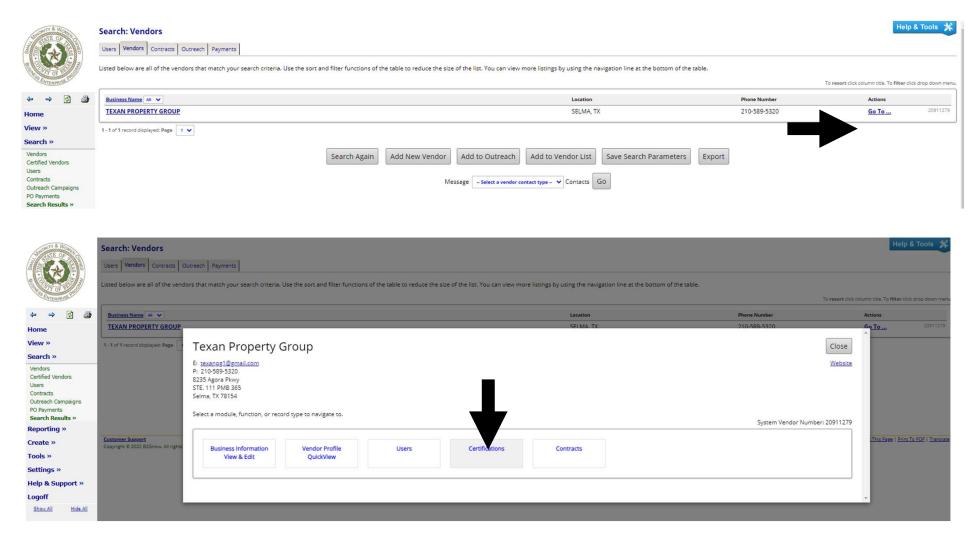

### Search Users

Type in name of vendor you want to find and select a user type. User types are Staff, Buyers, and Vendors.

|                                 | Search: Users Users Vendors Contracts Outreach Payments Enter search parameters and click Search. If unsure about the exact name of a person or an o Search Parameters | rganization, enter part of the name.     |
|---------------------------------|----------------------------------------------------------------------------------------------------|------------------------------------------|
| View »<br>Search »              |                                                                                                    |                                          |
| Vendors                         | ORGANIZATION                                                                                                    | Texan Property Group                     |
| Certified Vendors<br>Users      | FIRST NAME                                                                                                    |                                          |
| Contracts<br>Outreach Campaigns | LAST NAME                                                                                                    |                                          |
| PO Payments<br>Search Results » | USER TYPE                                                                                                    | Q Staff User                             |
| Reporting »                     |                                                                                                    | O Buyer/Project Manager User Vendor User |
| Create »<br>Tools »             | USER NUMBER                                                                                                    |                                          |
| Settings »                      | EMAIL                                                                                                    |                                          |
| Help & Support »                | PHONE                                                                                                    |                                          |
| Logoff<br>Show All Hide All     | FAX                                                                                                    |                                          |
|                                 | ADDRESS                                                                                                    |                                          |
|                                 | CITY                                                                                                    |                                          |
|                                 | STATE/PROVINCE                                                                                                    | ×                                        |
|                                 |                                                                                                    | Search Clear Form                        |

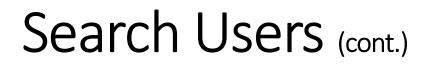

Search will prompt a comprehensive list of users that meet requested criteria

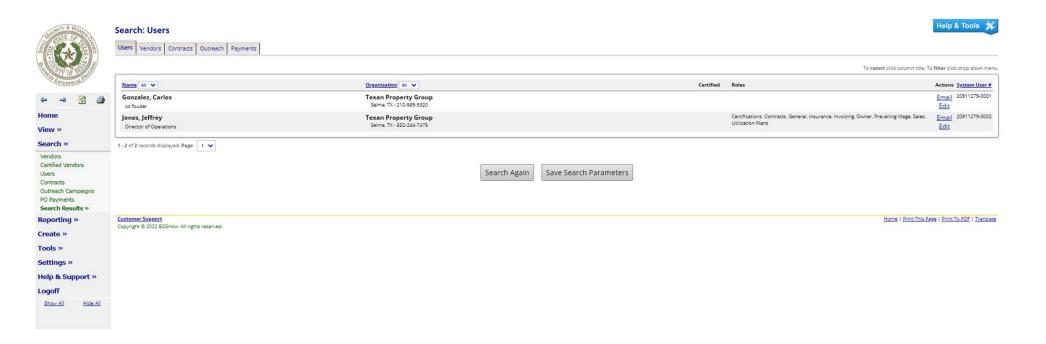

### Search Contracts

Search a specific name of a contract that includes a word or phrase

| NUMBER OF BUSIC                 | Search: Contracts                                                                                                    | Help & Tools                                                  | *   |  |  |  |  |  |  |
|---------------------------------|----------------------------------------------------------------------------------------------------|---------------------------------------------------------------|-----|--|--|--|--|--|--|
|                                 | Users Vendors Contracts Outreach Payments                                                                                                   |                                                               |     |  |  |  |  |  |  |
|                                 | Search your organization's contract database. Enter information into any of the boxes below and click Search. Some parameters are required. |                                                               |     |  |  |  |  |  |  |
| ENTERPRISE                      |                                                                                                    | Search Clear Form                                             |     |  |  |  |  |  |  |
| 🗢 🔿 🙆 🌆                         |                                                                                                    |                                                               |     |  |  |  |  |  |  |
| Home<br>View »                  | Search Parameters                                                                                                    |                                                               |     |  |  |  |  |  |  |
| Search »                        |                                                                                                    | SH211                                                         | ۱ ۲ |  |  |  |  |  |  |
| Vendors                         | CONTRACT/REFERENCE NUMBER                                                                                                    | (Contract number, financial system reference, project number) | -   |  |  |  |  |  |  |
| Certified Vendors<br>Users      | CONTRACT TITLE                                                                                                    |                                                               |     |  |  |  |  |  |  |
| Contracts<br>Outreach Campaigns |                                                                                                    |                                                               | í.  |  |  |  |  |  |  |
| PO Payments<br>Search Results » | CONTAINING TEXT                                                                                                    | (contrast description, summary, notes, comments)              | -   |  |  |  |  |  |  |
| Reporting »                     | CONTRACTOR                                                                                                    |                                                               | 1   |  |  |  |  |  |  |
| Create »                        | CONTRACTOR                                                                                                    | Prime O Subcontractor O Either                                | 4   |  |  |  |  |  |  |
| Tools »                         | BUYER/PROJECT MANAGER                                                                                                    |                                                               | 7   |  |  |  |  |  |  |
| Settings »                      |                                                                                                    | (Organization name, contact name)                             | -   |  |  |  |  |  |  |
| Help & Support »                | COMPLIANCE OFFICER                                                                                                    | Select one or more *                                          |     |  |  |  |  |  |  |
| Logoff                          |                                                                                                    |                                                               | _   |  |  |  |  |  |  |
| Show All Hide All               | Additional Search Parameters                                                                                                    |                                                               |     |  |  |  |  |  |  |
|                                 | Additional Search Parameters                                                                                                    |                                                               |     |  |  |  |  |  |  |
|                                 | DIVERSITY GOAL                                                                                                    | From % to % (enter values into either or both field(s))       |     |  |  |  |  |  |  |
|                                 | DEPARTMENT                                                                                                    | Select one or more *                                          |     |  |  |  |  |  |  |
|                                 | CONTRACT TYPE                                                                                                    | Select one or more *                                          |     |  |  |  |  |  |  |
|                                 | CONTRACT CATEGORY                                                                                                    | Select one or more *                                          |     |  |  |  |  |  |  |
|                                 | CONTRACT STATUS                                                                                                    | Select one or more *                                          |     |  |  |  |  |  |  |
|                                 | CONTRACT SECONDARY STATUS                                                                                                    | Select one or more *                                          |     |  |  |  |  |  |  |
|                                 | COMMODITY CODE                                                                                                    |                                                               |     |  |  |  |  |  |  |

### Search Contracts (cont.)

If the contract title you are looking for does not appear, press 'Search Again' to expand search parameters

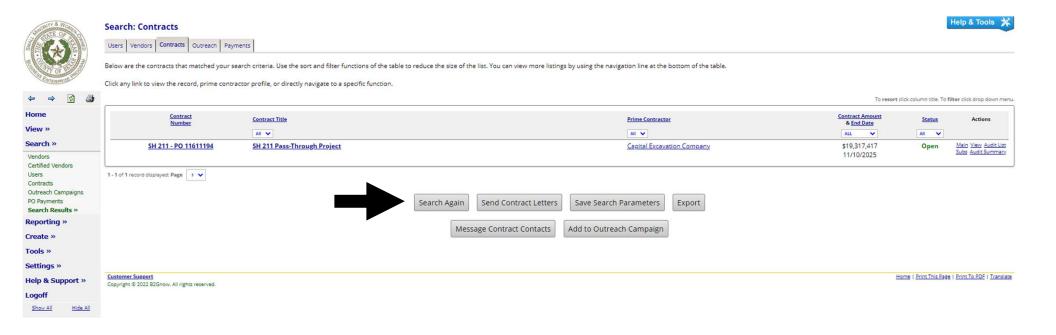

## **Reporting Tools**

### This function is used for running and viewing reports

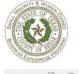

Logoff

Show All

Hide All

#### **Reporting Tools: Recent & Favorite Reports**

Recent & Favorite Reports Full Report List Report Output Scheduled Reports Saved Reports Power BI Reporting Ad-Hoc Reporting

| The second second secon |                                                                    |
|----------------------------------------------------------------------------------------------------|--------------------------------------------------------------------|
| A CATERPHUSE PURCH                                                                                                    | Recently Run Reports                                               |
| ↔ ⇒ 🔮 🎒                                                                                                    | No recent reports available.                                       |
| Home                                                                                                    |                                                                    |
| View »                                                                                                    |                                                                    |
| Search »                                                                                                    | Favorite Reports                                                   |
| Reporting »                                                                                                    |                                                                    |
| Recent & Favorites<br>Full List                                                                                                    | No favorite reports designated.                                    |
| View Report Output                                                                                                    |                                                                    |
| Scheduled Reports<br>Saved Output                                                                                                    |                                                                    |
| Power BI Reporting                                                                                                    |                                                                    |
| Ad Hoc Reporting                                                                                                    | Customer Support Home   Print This Page   Print To PDF   Translate |
| Create »                                                                                                    | Copyright © 2022 B2Gnow. All rights reserved.                      |
| Tools »                                                                                                    |                                                                    |
| Settings »                                                                                                    |                                                                    |
| Help & Support »                                                                                                    |                                                                    |

Help & Tools 💃

### Displays most recently run reports. Click on link to view the report parameters

| NATE OF STO                                             | Reporting Tools: Recent & Favorite Re<br>Recent & Favorite Reports Full Report List Report Out | eports cput   Scheduled Reports   Saved Reports   Power BI Reporting   Ad-Hoc Reporting |  | Heip & Tools 🛠                                    |  |  |  |  |
|---------------------------------------------------------|------------------------------------------------------------------------------------------------|-----------------------------------------------------------------------------------------|--|---------------------------------------------------|--|--|--|--|
| ENTERPRISE                                              | Recently Run Reports                                                                           |                                                                                         |  |                                                   |  |  |  |  |
| ⇔ ⇒ 🙆 🎒                                                 | Category                                                                                       | Report                                                                                  |  | Date Run                                          |  |  |  |  |
| Home                                                    | Contracts                                                                                      | Active Contracts Marked Final                                                           |  | 1/6/2022                                          |  |  |  |  |
| View »                                                  | B2Gnow Analytics                                                                               | Contract Award Concentration                                                            |  | 1/6/2022                                          |  |  |  |  |
| Search »                                                |                                                                                                | -                                                                                       |  |                                                   |  |  |  |  |
| Reporting »                                             |                                                                                                |                                                                                         |  |                                                   |  |  |  |  |
| Recent & Favorites<br>Full List                         | Favorite Reports                                                                               |                                                                                         |  |                                                   |  |  |  |  |
| View Report Output<br>Scheduled Reports<br>Saved Output | No favorite reports designated.                                                                |                                                                                         |  |                                                   |  |  |  |  |
| Power BI Reporting<br>Ad Hoc Reporting                  |                                                                                                |                                                                                         |  |                                                   |  |  |  |  |
| Create »                                                |                                                                                                |                                                                                         |  |                                                   |  |  |  |  |
| Tools »                                                 | Customer Support<br>Copyright © 2022 B2Gnow, All rights reserved.                              |                                                                                         |  | Home   Print This Page   Print To PDF   Translate |  |  |  |  |
| Settings »                                              | copyrgin o zozz ozonow. An rights reserved.                                                    |                                                                                         |  |                                                   |  |  |  |  |
| Help & Support »                                        |                                                                                                |                                                                                         |  |                                                   |  |  |  |  |
| Logoff                                                  |                                                                                                |                                                                                         |  |                                                   |  |  |  |  |
| Show All Hide All                                       |                                                                                                |                                                                                         |  |                                                   |  |  |  |  |

Input start and end date for report then click 'View Report'

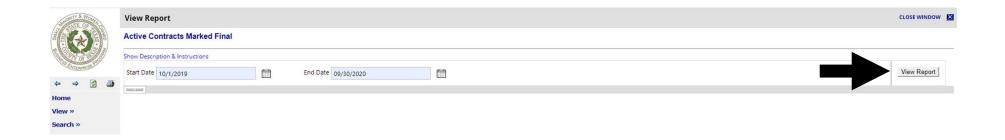

Report will populate for selected dates. Here you can see start and end dates, contract status, contract type and more.

| 1000                                                                                       | View Rep           | ort                                                                                                    |                  |                      |            |                |                       |                                                     |                     |                      |        |
|--------------------------------------------------------------------------------------------|--------------------|----------------------------------------------------------------------------------------------------|------------------|----------------------|------------|----------------|-----------------------|-----------------------------------------------------|---------------------|----------------------|--------|
|                                                                                            | Active Cor         | ntracts Marked Final                                                                                                    |                  |                      |            |                |                       |                                                     |                     |                      |        |
| TT OT STATE                                                                                | Show Descript      | now Description & Instructions                                                                                                    |                  |                      |            |                |                       |                                                     |                     |                      |        |
| VTERPRISE                                                                                  | Start Date         | 10/1/2019                                                                                                    | End              | Date 9/30/20         | 020        |                |                       |                                                     |                     |                      |        |
| ⇒ 😰 🎒                                                                                      | Instantia I        |                                                                                                    |                  |                      |            |                |                       |                                                     |                     |                      |        |
| »                                                                                          |                    | < 1 of 1 > >                                                                                                    | 0                | € 100                | % 🗸        |                | , t                   | 3                                                   | Fir                 | d <mark> </mark> Nex | t      |
| •                                                                                          | Active             | Contracts Marked Fina                                                                                                    | 10/1             | /2019 t              | o 9/30,    | /2020          |                       |                                                     |                     |                      |        |
| ting »<br>& Favorites                                                                      | Contract<br>Number |                                                                                                    | Contract<br>Type | Contract<br>Category | Start Date | End Date       | Dept.                 | Prime                                               | Contract<br>Value   | Goal                 | Status |
| Full List<br>View Report Output<br>Scheduled Reports<br>Saved Output<br>Power BI Reporting | PO<br>11593405     | 595 Construction services for the Vista<br>Verde Tax Office Modification Project,<br>in Precinct 2,<br>CC Agenda item #24 9/4/2018 |                  | Unassigned           | 7/1/2018   | 11/29/201<br>9 |                       |                                                     | \$989,000.00        | 0.0%                 | Final  |
| orting                                                                                     | PO<br>11578231     | Borgfeld Drive Phase II Project,<br>Pct. 3,<br>Texas Sterling Construction Company                                                 | Term             | Unassigned           | 2/7/2017   | 1/1/2022       | Works                 | Sterling<br>Delaware<br>Holding<br>Company,<br>Inc. | \$10,196,935.5<br>2 | 20.0%                | Final  |
| pport »                                                                                    |                    | FY 19 Consolidated Installation                                                                                                    | Requirements     | Service              | 10/1/2018  | 9/30/2019      | Count<br>y            |                                                     | \$1.00              | 20.0%                | Final  |
| Logoff<br>Show All Hide All                                                                | PO<br>11600376     | Rodriguez Park Playground<br>Improvements, Precinct 2                                                                              | One Time         | Service              | 7/9/2019   | 7/9/2021       | and<br>Parks          | Contractin<br>g                                     | \$370,689.98        |                      | Final  |
|                                                                                            | PO<br>11601019     | Roadway construction services for the<br>Fischer Road Phase I Project in<br>Precinct I                                             |                  | Service              |            |                |                       | Company,<br>LLC                                     | \$2,034,774.38      |                      |        |
|                                                                                            | PO<br>11607500     | Flood control construction services for<br>the North Talley Road Project in<br>Precinct 1                                          | One Time         | Service              | 4/7/2020   | 4/7/2022       | ALC: NO DE CONTRACTOR | Harper<br>Brothers<br>Constructi<br>on LLC          | \$618,660.90        | 0.0%                 | Final  |

You can export the report as a PDF, CSV, or Excel spreadsheet.

| View        | v Repo     | rt                                                                                                    |                  |                      |            |                  |                 |                                                      |                     |          |        |  |
|-------------|------------|----------------------------------------------------------------------------------------------------|------------------|----------------------|------------|------------------|-----------------|------------------------------------------------------|---------------------|----------|--------|--|
| Activ       | ve Cont    | tracts Marked Final                                                                                                    |                  |                      |            |                  |                 |                                                      |                     |          |        |  |
| Show I      | Descriptio | on & Instructions                                                                                                    |                  |                      |            |                  |                 |                                                      |                     |          |        |  |
| Start       | Date 10    | 0/1/2021                                                                                                    | End              | Date 9/30/20         | 122        |                  | Ē               |                                                      |                     |          |        |  |
| )<br>       |            |                                                                                                    |                  | 0,00,20              |            |                  |                 |                                                      |                     |          |        |  |
|             |            | < 1 of 1 > >                                                                                                    | Č)               | 0                    |            |                  | - d             | 3                                                    | Fir                 | id   Nex | t      |  |
| Act         | ive C      | Contracts Marked Fina                                                                                                    | 10/1             | /2021 t              | 0 9/30     | 2 PDF            |                 |                                                      |                     |          |        |  |
| Contr       |            | Contract Description                                                                                                    | Contract<br>Type | Contract<br>Category | Start Date | E <sub>CSV</sub> |                 |                                                      | ntract<br>ue        | Goal     | Status |  |
| PO<br>11593 | 3405       | 595 Construction services for the Vista<br>Verde Tax Office Modification Project,<br>in Precinct 2,<br>CC Agenda item #24 9/4/2018 | Unassigned       | Unassigned           | 7/1/2018   | 1<br>9 Excel     | geme<br>nt      |                                                      | 9,000.00            | 0.0%     | Final  |  |
| PO<br>11578 | 3231       | Borgfeld Drive Phase II Project,<br>Pct. 3,<br>Texas Sterling Construction Company                                                 | Term             | Unassigned           | 2/7/2017   | 1/1/2022         | Works           | Sterling<br>Delaware<br>Holding<br>Company,<br>Inc.  | \$10,196,935.5<br>2 | 20.0%    | Final  |  |
|             |            | FY 19 Consolidated Installation                                                                                                    | Requirements     | Service              | 10/1/2018  | 9/30/2019        | Count<br>y      | Consolida<br>ted<br>Installatio<br>n Support,<br>LLC | \$1.00              | 20.0%    | Final  |  |
| PO<br>11600 | 0376       | Construction services for the<br>Rodriguez Park Playground<br>Improvements, Precinct 2                                             | One Time         | Service              | 7/9/2019   | 7/9/2021         | Faciliti<br>es  |                                                      | \$370,689.98        | 20.0%    | Final  |  |
| PO<br>11601 | 1019       | Roadway construction services for the<br>Fischer Road Phase I Project in<br>Precinct I                                             | One Time         | Service              | 8/20/2019  | 8/20/2021        | Public<br>Works | J3<br>Company,<br>LLC                                | \$2,034,774.38      | 40.0%    | Final  |  |
| PO<br>11607 | 7500       | Flood control construction services for<br>the North Talley Road Project in<br>Precinct 1                                          | One Time         | Service              | 4/7/2020   | 4/7/2022         |                 | Harper<br>Brothers<br>Constructi                     | \$618,660.90        | 0.0%     | Final  |  |

### Example of contract that includes Prime payments and participation in Excel format

|                 |                                                                     |                   |                     |                   |            | ActiveContractsWithPrimePaym                      |                                                   |                |                      |                     |       |               |                  |                    |   |
|-----------------|---------------------------------------------------------------------|-------------------|---------------------|-------------------|------------|---------------------------------------------------|---------------------------------------------------|----------------|----------------------|---------------------|-------|---------------|------------------|--------------------|---|
| Home            | Insert Page Layout Formulas I                                       | Data Review       | View Q Tell me wh   | at you want to do |            |                                                   |                                                   |                |                      |                     |       |               |                  | Terrazas, Sarah J. |   |
| Ŧ               | : × ✓ fx Contracts: Active                                          | Contracts with Pr | ime Payments        |                   |            |                                                   |                                                   |                |                      |                     |       |               |                  |                    |   |
| A               | В                                                                   | С                 | D                   | E                 | F          | G                                                 | н                                                 | 1              |                      | K L                 | M     | N             | 0                | Q R                |   |
|                 | ts: Active Contracts wit                                            | h Prime F         | Payments            |                   |            |                                                   |                                                   |                |                      |                     |       | Report Run    | 1/7/2022 8:33 AM |                    |   |
| active o        | ontracts with payments to prime.                                    |                   |                     |                   |            |                                                   |                                                   |                |                      |                     |       |               |                  |                    | - |
| ntract<br>Imber | Contract Description                                                | Contract Type     | Contract Category   | Start Date        | End Date   | Department                                        | Prime                                             | Contract Value | Payments to<br>Prime | Payments to<br>Subs | Goal  | Participation | n Difference     |                    |   |
|                 | Vehicle Washing                                                     | Unassigned        | Service             | 2/20/2010         | 9/30/2019  | Bexar County                                      | THE WASH TUB                                      | \$1            | \$21,000             | \$0                 | 0.0%  | 0.0%          | 0.0%             |                    |   |
|                 | HVAC Maintenance Service                                            | Unassigned        | Service             | 12/15/2011        | 9/30/2019  | Metro Planning Organization                       | SAN ANTONIO AIR<br>CONDITIONING                   | \$1            | \$4,568              | \$0                 | 20.0% | 0.0%          | -20.0%           |                    |   |
|                 | Wheatley Heights Sports Complex                                     | Unassigned        | Unassigned          | 10/1/2009         | 12/31/2012 | Small Minority Women-Owned<br>Business Enterprise | EASTSIDE CHRISTIAN ACTION<br>GROUP                | \$7,500,000    | \$6,500,001          | \$2,239,186         | 20.0% | 34.4%         | 14.4%            |                    |   |
|                 | Northside Swim Center                                               | Unassigned        | Unassigned          | 8/24/2010         | 7/31/2013  | Small Minority Women-Owned<br>Business Enterprise | NORTHSIDE ISD                                     | \$7,000,000    | \$589,584            | \$12,276            | 20.0% | 2.1%          | -17.9%           |                    |   |
|                 | S.A. Missions Baseball Academy                                      | Unassigned        | Unassigned          | 11/16/2010        | 11/16/2012 | Small Minority Women-Owned<br>Business Enterprise | SA MISSIONS                                       | \$4,000,000    | \$2,246,122          | \$887,109           | 0.0%  | 39.5%         | 39.5%            |                    |   |
|                 | Bexar County Performing Arts Center (Tobin<br>Center)               | Unassigned        | Unassigned          | 6/30/2008         | 12/31/2013 | Small Minority Women-Owned<br>Business Enterprise | Bexar County Performing Arts<br>Center Foundation | \$100,000,000  | \$18,404,369         | \$1,451,693         | 20.0% | 7.9%          | -12.1%           |                    |   |
|                 | Wheatley Heights Sports Complex                                     | Unassigned        | Unassigned          | 1/1/2011          | 10/1/2011  | M J Boyle - Wheatley Heights                      | M. J. Boyle General Contractor,<br>Inc.           | \$6,568,448    | \$6,522,972          | \$1,792,807         | 20.0% | 27.5%         | 7.5%             |                    |   |
|                 | UTSA Athletics Complex                                              | Unassigned        | Unassigned          | 1/4/2011          | 12/31/2013 | Small Minority Women-Owned<br>Business Enterprise | The University of Texas at San<br>Antonio         | \$15,000,000   | \$405,554            | \$36,163            | 20.0% | 8.9%          | -11.1%           |                    |   |
|                 | San Antonio Mission CARE Baseball Facility                          | One Time          | Service             | 5/25/2011         | 4/30/2012  | Small Minority Women-Owned<br>Business Enterprise | Texstar Enterprises, Inc.                         | \$3,080,289    | \$2,021,609          | \$708,767           | 20.0% | 35.1%         | 15.1%            |                    |   |
|                 | Countywide Payment                                                  | Term              | Commodity & Service | 4/5/2012          | 9/30/2019  | Bexar County                                      | OPEX CORPORATION                                  | \$1            | \$7,775              | \$0                 | 20.0% | 0.0%          | -20.0%           |                    |   |
|                 | Bexar County Veterans Portal                                        | Unassigned        | Unassigned          | 9/1/2011          | 12/31/2013 | Small Minority Women-Owned<br>Business Enterprise | SAN ANTONIO RIVER AUTHORITY                       | \$8,000,000    | \$229,002            | \$112,832           | 0.0%  | 49.3%         | 49.3%            |                    |   |
|                 | Opera San Antonio Agreement                                         | One Time          | Service             | 10/1/2014         | 9/30/2019  | Bexar County Performing Arts<br>Center            | OPERA San Antonio                                 | \$75,000       | \$200,725            | \$0                 | 0.0%  | 0.0%          | 0.0%             |                    |   |
|                 | FY19 Payment                                                        | Term              | Service             | 10/1/2018         | 9/30/2019  | Facilities and Parks                              | Build San Antonio Green                           | \$1            | \$152,500            | \$0                 | 0.0%  | 0.0%          | 0.0%             |                    |   |
|                 | Renewal Young Women's Christian<br>Association Management Agreement | One Time          | Unassigned          | 10/1/2011         | 9/30/2019  | Community Resources                               | YOUNG WOMEN'S CHRISTIAN<br>ASSOC                  | \$1            | \$52,877             | \$0                 | 0.0%  | 0.0%          | 0.0%             |                    |   |

Click 'All Categories' to access a listing of report categories. Reports used frequently can be saved using the 'Add to Favorites' link

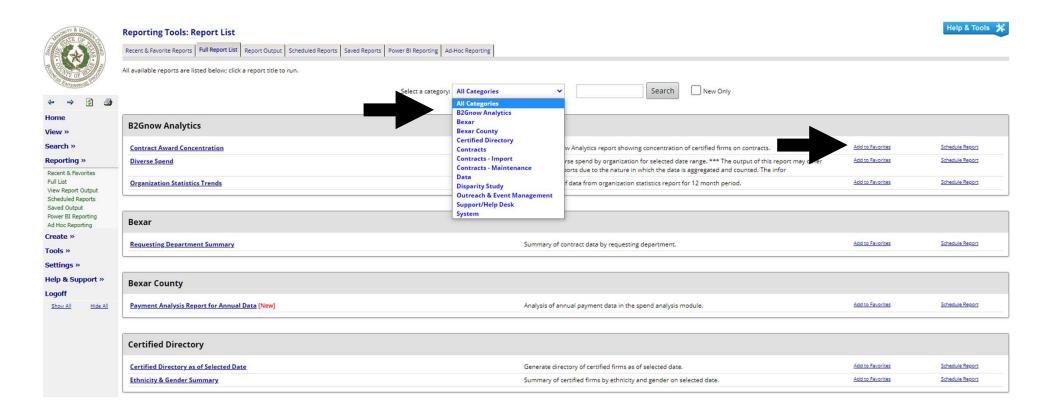

### Create

This feature is used for creating new:

- Vendors
- Contracts
- Outreach
- Events
- Vendor Lists
- Support
- Messages

| NUMORITY & WOMEN                           | <sup>The</sup> System Dashboard  |       |                              |                                      |
|--------------------------------------------|----------------------------------|-------|------------------------------|--------------------------------------|
|                                            | Contracts<br>No records assigned |       | Payments<br>Value For Credit |                                      |
|                                            |                                  |       |                              | Displaying User Data - <u>Config</u> |
| Home                                       | Contract Audits                  | Tot   | tal <90 days                 | > 90 days                            |
| View »                                     |                                  |       |                              | Displaying User Data - Config        |
| Search »<br>Reporting »                    | Contracts                        |       |                              |                                      |
| Create »                                   | No records assigned              |       |                              | Displaying User Data - <u>Config</u> |
| New Vendor<br>New Contract<br>New Outreach | Support                          | Total | <7 days                      | > 7 days                             |
| New Event<br>New Vendor List               | No active records                |       |                              | Config                               |
| New Support<br>New Message                 |                                  |       |                              |                                      |
| Tools »<br>Settings »                      | Reviews<br>No reviews            |       |                              |                                      |
| Help & Support »                           |                                  |       |                              | Displaying User Data - Config        |
| Logoff<br>Show All Hide All                | Outreach                         | Total | Incomplete                   | In<br>Process                        |
|                                            | No active records                |       |                              | Displaying User Data - <u>Config</u> |
|                                            |                                  |       |                              | nobrahing over nore - Count          |

### Creating a New Vendor

Here you can create a new vendor if your vendor isn't found in the database.

| THE OF THE OF                                 | Vendor Registration: Start                                                                                                    |                                                                                                    | Help & Tools 🗱 |
|-----------------------------------------------|----------------------------------------------------------------------------------------------------|----------------------------------------------------------------------------------------------------|----------------|
|                                               | * required entry Business Information                                                                                                    |                                                                                                    |                |
| ↔ ⇒ ② ③                                       | BUSINESS NAME *                                                                                                    |                                                                                                    |                |
| Home<br>View »                                | DBA NAME                                                                                                    |                                                                                                    |                |
| Search »<br>Reporting »                       | TAX ID NUMBER                                                                                                    | (9 digit Federal Tax ID; firms are strongly encouged not to use SSN as the tax ID. Tax ID Numbers can be easily <u>obtained from the IBS</u> at no charge.) |                |
| Create »                                      | UNIQUE ENTITY IDENTIFIER                                                                                                    | (More information about Unique Entity Identifiers)                                                                                                    |                |
| New Vendor<br>New Contract                    | DUNS NUMBER                                                                                                    | (Look up a Dun & Bradstreet number)                                                                                                    |                |
| New Outreach<br>New Event                     | COMPANY TYPE                                                                                                    | None selected 💙                                                                                                    |                |
| New Vendor List<br>New Support<br>New Message | COMPANY OWNERSHIP ETHNICITY                                                                                                    | None selected 💉                                                                                                    |                |
| Tools »                                       | COMPANY OWNERSHIP GENDER                                                                                                    | None selected 💙                                                                                                    |                |
| Settings »                                    |                                                                                                    |                                                                                                    |                |
| Help & Support »<br>Logoff                    | Additional Information                                                                                                    |                                                                                                    |                |
| Show All Hide All                             | REGION                                                                                                    | None selected 💙                                                                                                    |                |
|                                               | COUNTY                                                                                                    | None selected 🛩                                                                                                    |                |
|                                               | CITY                                                                                                    | None selected 🗸 🗸                                                                                                    |                |
|                                               | INCLUDE IN CERTIFIED VENDOR DIRECTORY<br>FIRMS ASSIGNED TO CONTRACTS OR CONCESSIONS ARE AUTOMATICALLY INCLUDED IN THE CERTIFIED VENDOR<br>DIRECTORY, REGARDLESS OF THIS SETTING. | Ves<br>No                                                                                                    |                |
|                                               | SITE VISIT                                                                                                    | None selected V Date: mm/dd/yyyy Notes:                                                                                                    |                |
|                                               | SMALL BUSINESS                                                                                                    |                                                                                                    |                |
|                                               | LOCAL BUSINESS                                                                                                    |                                                                                                    |                |
|                                               | MINORITY-OWNED BUSINESS                                                                                                    |                                                                                                    |                |
|                                               | WOMAN-OWNED BUSINESS                                                                                                    |                                                                                                    |                |
| Logged on as:                                 | DISADVANTAGED BUSINESS                                                                                                    |                                                                                                    |                |
| Sarah Terrazas                                | VETEDAM DI ICINIECC                                                                                                    |                                                                                                    |                |

### Creating a New Contract

When creating a new contract – be sure to fill in ALL required sections.

| AND ATE OF                            | Contract: Compose                                                                 |                                                                                                    | Help & Tools 🗩                              |
|---------------------------------------|-----------------------------------------------------------------------------------|----------------------------------------------------------------------------------------------------|---------------------------------------------|
|                                       | On this page, you can compose your contract. There are two steps to this process: | 1) Composing and (2) Reviewing your contract. When you're finished composing your contract on this page, cli         | ck <b>Review</b> at the bottom of the page. |
| ⇔ ⇒ 🔮 🎒                               | Contract Information                                                              |                                                                                                    |                                             |
| Home                                  |                                                                                   |                                                                                                    |                                             |
| View »                                | You must enter a contract title and maximum value. The assigned department f      | eld is optional.                                                                                                    |                                             |
| Search »                              | CONTRACT TITLE *                                                                  |                                                                                                    |                                             |
| Reporting »                           |                                                                                   |                                                                                                    |                                             |
| Create »<br>New Vendor                | CONTRACT NUMBER                                                                   |                                                                                                    |                                             |
| New Contract<br>New Outreach          | CONTRACT VALUE (\$) •                                                             |                                                                                                    |                                             |
| New Event<br>New Vendor List          | CONTRACT SECONDARY STATUS                                                         | None selected 💙                                                                                                    |                                             |
| New Support<br>New Message<br>Tools » | CONTRACT HOLDER/OWNER *                                                           | Bexar County Name shown to contractors as the contract owner/paying organization when responding to compliance audit | 2                                           |
| Settings »                            | DEPARTMENT +                                                                      | None selected                                                                                                    |                                             |
| Help & Support »                      | SOLICITATION                                                                      |                                                                                                    |                                             |
| Logoff<br>Show All Hide All           |                                                                                   |                                                                                                    |                                             |
|                                       | Contract Dates                                                                    |                                                                                                    |                                             |
|                                       | Enter a contract start date and end date. These are the dates that you want the   | uditing (if selected) to begin and end.                                                                              |                                             |
|                                       | AWARD/START DATE • mm                                                             | (PROJECTED) END DATE •                                                                                               | Date: mm/dd/yyyy                            |
|                                       |                                                                                   |                                                                                                    | Duration: year(s) V                         |
|                                       | NOTICE TO PROCEED DATE                                                            | APPROVAL DATE                                                                                                    | mm/dd/yyyy                                  |
|                                       | INITIATION DATE                                                                   | Vdd/yyyy WORK ORDER DATE                                                                                             | mm/dd/yyyy                                  |
|                                       |                                                                                   |                                                                                                    |                                             |

Enter prime information (information for organization and contact person).

| WORTH & WORTH                   | Prime Contractor Information                                                                                                    |                                                                           |                                                                                                    |       |                               |  |  |  |  |  |  |  |
|---------------------------------|----------------------------------------------------------------------------------------------------|---------------------------------------------------------------------------|----------------------------------------------------------------------------------------------------|-------|-------------------------------|--|--|--|--|--|--|--|
|                                 | The contract must be assigned to a prime contractor<br>PRIME CONTRACTOR •                                                            |                                                                           |                                                                                                    |       |                               |  |  |  |  |  |  |  |
| ENTERPRISE PER                  | PRIME CONTRACTOR • Get Vendor from vendor database                                                                                   |                                                                           |                                                                                                    |       |                               |  |  |  |  |  |  |  |
| ⇔ ⇒ 🙆 🎒<br>Home                 | Organization Contacts                                                                                                    |                                                                           |                                                                                                    |       |                               |  |  |  |  |  |  |  |
| View »                          | The contract must be assigned to a buyer/contract administrator; select a user from the list. Additional contacts can be designated. |                                                                           |                                                                                                    |       |                               |  |  |  |  |  |  |  |
| Search »                        | BUYER/PROJECT MANAGER (IN-SYSTEM USER) *                                                                                             | None selected                                                             | ~                                                                                                    |       |                               |  |  |  |  |  |  |  |
| Reporting »                     | ADDITIONAL ORGANIZATION CONTACTS                                                                                                    |                                                                           |                                                                                                    |       |                               |  |  |  |  |  |  |  |
| Create »<br>New Vendor          | Contact #1: Name                                                                                                    | Role/Title                                                                | Department                                                                                                    | Email | Area Phone Ext Area Fax       |  |  |  |  |  |  |  |
| New Contract<br>New Outreach    | Contact #2: Name                                                                                                    | Role/Title                                                                | Department                                                                                                    | Email | Area • Phone × Ext Area • Fax |  |  |  |  |  |  |  |
| New Event<br>New Vendor List    | Contact #3: Name                                                                                                    | Role/Title                                                                | Department                                                                                                    | Email | Area Phone Ext Area Fax       |  |  |  |  |  |  |  |
| New Support<br>New Message      |                                                                                                    |                                                                           |                                                                                                    |       |                               |  |  |  |  |  |  |  |
| Tools »                         | Contract Settings                                                                                                    |                                                                           |                                                                                                    |       |                               |  |  |  |  |  |  |  |
| Settings »                      | DIVERSITY GOAL(S) +                                                                                                    | Goal Committee Actual                                                     |                                                                                                    |       |                               |  |  |  |  |  |  |  |
| Help & Support »                | » HELP WITH GOALS                                                                                                    | Type Goal Goal<br>SMWBE: 96                                               | 16                                                                                                    |       |                               |  |  |  |  |  |  |  |
| Logoff<br>Show All Hide All     |                                                                                                    | DBE: 96                                                                   |                                                                                                    |       |                               |  |  |  |  |  |  |  |
|                                 | EXTERNAL FUNDING SOURCES                                                                                                    | Funding source based on select                                            | Funding source based on - select one V FHWA: 96                                                                                                    |       |                               |  |  |  |  |  |  |  |
|                                 | * HELP WITH FUNDING SOURCES                                                                                                    |                                                                           | FTA: 96                                                                                                    |       |                               |  |  |  |  |  |  |  |
|                                 |                                                                                                    | Category S Value 9<br>Federal: S                                          | Category         \$ Value         % Proportion         FAA:         %           Federal:         \$         %         %         %         %         %         %         %         %         %         %         %         %         %         %         %         %         %         %         %         %         %         %         %         %         %         %         %         %         %         %         %         %         %         %         %         %         %         %         %         %         %         %         %         %         %         %         %         %         %         %         %         %         %         %         %         %         %         %         %         %         %         %         %         %         %         %         %         %         %         %         %         %         %         %         %         %         %         %         %         %         %         %         %         %         %         %         %         %         %         %         %         %         %         %         %         %         % |       |                               |  |  |  |  |  |  |  |
|                                 |                                                                                                    | State: S                                                                  | FRA: 96                                                                                                    |       |                               |  |  |  |  |  |  |  |
|                                 |                                                                                                    | Local: S                                                                  |                                                                                                    |       |                               |  |  |  |  |  |  |  |
|                                 | CONTRACT TYPE                                                                                                    | None selected 💙                                                           |                                                                                                    |       |                               |  |  |  |  |  |  |  |
|                                 | CONTRACT CATEGORY                                                                                                    | None selected 💙                                                           |                                                                                                    |       |                               |  |  |  |  |  |  |  |
|                                 | CONTRACT VISIBLE TO CONTRACTORS •                                                                                                    | Yes - visible to prime and sub     Yes - visible to prime contract     No | contractors<br>or only; may conflict with compliance audit settings                                                                                                    |       |                               |  |  |  |  |  |  |  |
| Logged on as:<br>Sarah Terrazas | CONTRACT ODOCCCC                                                                                                    | <u></u>                                                                   |                                                                                                    |       |                               |  |  |  |  |  |  |  |

Enter SMWBE/DBE goal. If there is no goal, enter "0" for goal. Attach files if required and enter compliance offer.

| STREE OF STREE                                                                                           | Contract Settings                                    |                                                                                                    |  |  |  |  |  |  |  |
|----------------------------------------------------------------------------------------------------|------------------------------------------------------|----------------------------------------------------------------------------------------------------|--|--|--|--|--|--|--|
|                                                                                                    | DIVERSITY GOAL(S) •<br>• <u>HELP WITH GOALS</u>      | Goal     Committee     Actual       Type     Goal     Goal       SMWBE:     %     %       DBE:     %     %                               |  |  |  |  |  |  |  |
| Home<br>View »<br>Search »<br>Reporting »<br>Create »                                                    | EXTERNAL FUNDING SOURCES * HELP WITH FUNDING SOURCES | Funding source based on                                                                                                    |  |  |  |  |  |  |  |
| New Vendor<br>New Contract<br>New Outreach<br>New Event<br>New Vendor List<br>New Support<br>New Message | CONTRACT TYPE<br>CONTRACT CATEGORY                   | Local: 5 % Other %<br>None selected V<br>None selected V                                                                                 |  |  |  |  |  |  |  |
| Tools »<br>Settings »                                                                                    | CONTRACT VISIBLE TO CONTRACTORS *                    | Yes - visible to prime and subcontractors     Yes - visible to prime contractor only; may conflict with compliance audit settings     No |  |  |  |  |  |  |  |
| Help & Support »<br>Logoff<br>Show All Hide All                                                          | CONTRACT PROCESS*                                    | Competitive       Sole Source >       Attach Sole Source File(s):       Attach File         Emergency       Sole Source Justification:   |  |  |  |  |  |  |  |
|                                                                                                    | CONTRACT OPTIONS                                     | None selected 💙                                                                                                    |  |  |  |  |  |  |  |
|                                                                                                    | CONTRACT KIND                                        | None selected 🗡                                                                                                    |  |  |  |  |  |  |  |
|                                                                                                    | REQUESTING AGENCY                                    | None selected Y                                                                                                    |  |  |  |  |  |  |  |
|                                                                                                    | TARGET GOAL                                          | None selected 💙                                                                                                    |  |  |  |  |  |  |  |
|                                                                                                    | PRECINCT                                             | None selected 🔒                                                                                                    |  |  |  |  |  |  |  |
|                                                                                                    | GRANT FUNDED?                                        | None selected 💙                                                                                                    |  |  |  |  |  |  |  |

Audits can be created or set to default

| WHOMITY & WOMEN                                         | Compliance Audit Settings                      |                                                                                                    |
|---------------------------------------------------------|------------------------------------------------|----------------------------------------------------------------------------------------------------|
|                                                         | COMPLIANCE AUDIT •                             | <ul> <li>Automatically [default] - create audits every month [default] v starting from award/start date [default] v and ending at contract end date [default] v.</li> <li>On Demand - create audits upon staff [default] v request or financial system trigger for each month [default] v.</li> </ul> |
| ↔ ⇒ <                                                   |                                                | (Audit period interval cannot be changed once contract is created.)                                                                                                    |
| Home                                                    | COMPLIANCE OFFICER                             | Sarah Terrazas 🗸 🗸                                                                                                    |
| View »<br>Search »                                      | PAYMENTS TO PRIME CONTRACTORS •                | Entered by staff or from financial system [default]     Self-reported online by prime contractor (until reported by staff or financial system)                                                                                                    |
| Reporting »<br>Create »                                 | PAYMENTS TO SUBCONTRACTORS *                   | Entered only by staff     Self-reported online by prime contractor [default]                                                                                                    |
| New Vendor<br>New Contract<br>New Outreach<br>New Event |                                                | Payments to Lower Tier Subcontractors  Only prime can add subs and report subcontractor payments at all tiers [default]  Prime can add subs and report all tiers, lower level subcontractor can add and report its own subs                                                                           |
| New Vendor List<br>New Support<br>New Message           | CONFIRMATION BY SUBCONTRACTORS •               | <ul> <li>Yes (default) - ALL subcontractors will be contacted to confirm payment amounts.</li> <li>Yes - For credit subcontractors will be contacted to confirm payment amounts; other subcontractors will not be required to confirm payment amounts.</li> <li>No</li> </ul>                         |
| Tools »<br>Settings »<br>Help & Support »               | SUBCONTRACTOR ZERO PAYMENT AUTO-CONFIRMATION * | Ves - zero value payments will be auto-confirmed.         Image: No [default] - zero value payments must be confirmed by subcontractors.                                                                                                    |
| Logoff                                                  | PROMPT PAYMENT TRACKING *                      | Yes [default] - prime contractor and subcontractors will be required to submit prompt payment information. Prompt payment time period is 60 days. No                                                                                                    |
| Show All Hide All                                       | REQUIRE REPORTING OF SUB PAID DATE •           | Yes [default] - subcontractor paid date will be required. No                                                                                                    |
|                                                         | COLLECT RETAINAGE INFORMATION *                | Yes [default] - subcontractors will be able to report retainage information.     No                                                                                                    |

Here you can add commodity codes and contract notes. Documents pertaining to the contract can be uploaded under 'Contract Files'.

|                            | Contract Summary                                           |                           |  |  |  |
|----------------------------|------------------------------------------------------------|---------------------------|--|--|--|
|                            | COMMODITY CODES                                            | Add Commodity Codes       |  |  |  |
| ⇔ ⇒ 😰 🎒                    |                                                            | No Codes Assigned         |  |  |  |
|                            | CONTRACT SUMMARY                                           |                           |  |  |  |
| Home                       |                                                            |                           |  |  |  |
| View »                     |                                                            |                           |  |  |  |
| Search »                   |                                                            |                           |  |  |  |
| Reporting »                |                                                            |                           |  |  |  |
| Create »                   |                                                            |                           |  |  |  |
| New Vendor<br>New Contract |                                                            | 8                         |  |  |  |
| New Outreach<br>New Event  | SPECIAL NOTES                                              |                           |  |  |  |
| New Vendor List            |                                                            |                           |  |  |  |
| New Support<br>New Message |                                                            |                           |  |  |  |
| Tools »                    |                                                            |                           |  |  |  |
| Settings »                 |                                                            |                           |  |  |  |
| University (               |                                                            |                           |  |  |  |
| Logoff                     | Contract Files                                             |                           |  |  |  |
| Show All Hide All          | Attach any related contract files by clicking Attach File. |                           |  |  |  |
|                            | CONTRACT DOCUMENT                                          | Attach File               |  |  |  |
|                            | MASTER AGREEMENT                                           | Attach File               |  |  |  |
|                            | PRICING AGREEMENT                                          | Attach File               |  |  |  |
|                            | TERMS & CONDITIONS                                         | Attach File               |  |  |  |
|                            | GENERAL FILES                                              | Attach File               |  |  |  |
|                            |                                                            | Spell Check Review Cancel |  |  |  |

View completed contract by clicking 'Review'.

| File Edit View Favorites Tools Help             |                                                 |                                                                                                    |                                                                       | A                                 |  |  |  |
|-------------------------------------------------|-------------------------------------------------|----------------------------------------------------------------------------------------------------|-----------------------------------------------------------------------|-----------------------------------|--|--|--|
| 🌏 Back 👻 🕗 🕶 🗌                                  | 🔺 🛃 🏠 🔎 Search 🤺 Favorites                      | 🌝 🍰 🔛                                                                                                    | - 🔜 🍇                                                                 |                                   |  |  |  |
| ddress 🙋 https://be                             | xar.smwbe.com/FrontPage/DiversityMain.asp?XID   | =4899                                                                                                    |                                                                       | 💌 🎅 Go 🛛 Links                    |  |  |  |
| Surra Wonter                                    | This is the transaction management p necessary. | age for <u>Contract 00370804</u>                                                                                              | - <mark>001</mark> : "Online Tracking Services", You can <u>check</u> | status, and take action when      |  |  |  |
|                                                 | Contract Information                            |                                                                                                    |                                                                       | ?                                 |  |  |  |
| TY OF BUSS                                      | Contract Title                                  | Contract Title Online Tracking Services                                                                                       |                                                                       |                                   |  |  |  |
| ENTERPRISE                                      | Contract Number                                 | BC 07-040                                                                                                    |                                                                       |                                   |  |  |  |
| ↔ ↔ Ø ∰                                         | Prime Contractor                                | Prime Contractor GALLERYWATCH.COM                                                                                             |                                                                       |                                   |  |  |  |
|                                                 | B2Gnow Transaction Number                       | 00370804-001                                                                                                    |                                                                       |                                   |  |  |  |
| lome                                            | Award/Start Date                                | 11/1/2006                                                                                                    |                                                                       |                                   |  |  |  |
| 'iew »                                          | End Date                                        | 10/31/2008                                                                                                    |                                                                       |                                   |  |  |  |
| earch »                                         | Maximum Value                                   | \$12,090.00                                                                                                    |                                                                       |                                   |  |  |  |
| eporting Tools »                                | Contract Alerts                                 |                                                                                                    |                                                                       | 0                                 |  |  |  |
| reate »                                         | Alert 1                                         | Goal is ZERO (edit (                                                                                                    | leactivate alert)                                                     | 0.**                              |  |  |  |
| ools »                                          | Alert 2                                         | Goal is ZERO ( <u>edit</u> , <u>deactivate alert</u> ).<br>No SUBCONTRACTORS assigned to contract (assign, deactivate alert). |                                                                       |                                   |  |  |  |
| lessage »                                       |                                                 |                                                                                                    | ( <u></u>                                                             |                                   |  |  |  |
| dit Settings »                                  | Contract Status & Actions                       |                                                                                                    |                                                                       | ?                                 |  |  |  |
| elp & Support »                                 |                                                 | Status                                                                                                    | Actions                                                               | Previous Transactions             |  |  |  |
| ystem »                                         | Contract                                        | Open                                                                                                    | View Contract, Edit Contract,<br>Close Out                            |                                   |  |  |  |
| <mark>.ogoff</mark><br><u>Show All Hide All</u> | Compliance Officer                              | Assigned                                                                                                    | Change CCO to:<br>Select a user                                       | Assigned to:<br>Shaundrica Close* |  |  |  |
| gged on as:<br>odricus Harvey,                  | Contract Monitoring                             | Automatically<br>(Monthly)                                                                                                    |                                                                       |                                   |  |  |  |
| exar County                                     | Subcontractors                                  | No subs                                                                                                    | Manage Subcontractors.                                                |                                   |  |  |  |
|                                                 | Task Orders                                     |                                                                                                    | Create Task Order                                                     |                                   |  |  |  |
|                                                 | Contract Amendments                             |                                                                                                    | Amend Contract, Change Value                                          | None                              |  |  |  |
|                                                 | Contract Extensions/Shortenings                 |                                                                                                    | Extend/Shorten Contract                                               | None                              |  |  |  |
|                                                 | Other Functions                                 |                                                                                                    | Reverse Close Out, Delete Contract,<br>Vendor Archive, Full Archive   |                                   |  |  |  |
|                                                 | © 2000-2008.                                    |                                                                                                    |                                                                       | 🔒 🌌 Internet                      |  |  |  |

# Creating in Full View

Scroll down to view entire contract and verify that all contract information is correct. If necessary edit contract information for errors.

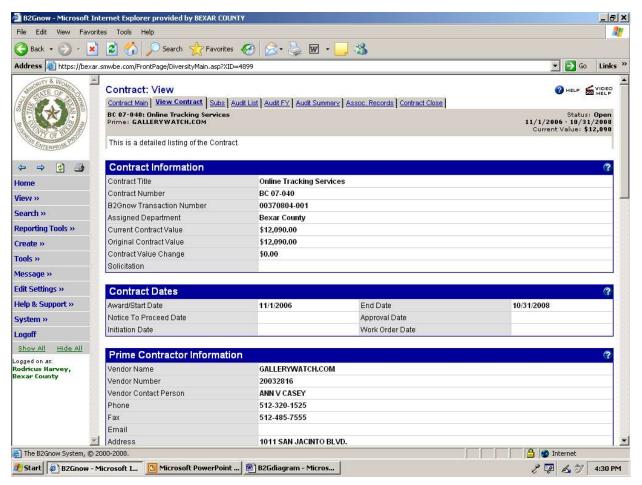

### **Contact Support**

Send a message to support using the 'Help & Support' dropdown.

| STATE OF THE                                                        | <sup>The</sup> System Dashboard  |       |       |            |                        |                                            |
|---------------------------------------------------------------------|----------------------------------|-------|-------|------------|------------------------|--------------------------------------------|
|                                                                     | Contracts<br>No records assigned |       |       | Value      | Payments<br>For Credit | % Goal<br>% Credit                         |
|                                                                     |                                  |       |       |            |                        | Displaying User Data - <u>Config</u>       |
| Home                                                                | Contract Audits                  |       | Total | < 90 days  |                        | > 90 days                                  |
| View »                                                              |                                  |       |       |            |                        | Displaying User Data - <mark>Config</mark> |
| Search »                                                            | Contracts                        |       |       |            |                        |                                            |
| Reporting »                                                         | No records assigned              |       |       |            |                        |                                            |
| Create »<br>Tools »                                                 |                                  |       |       |            |                        | Displaying User Data - <mark>Config</mark> |
| Settings »                                                          | Support                          | Total |       | < 7 days   |                        | > 7 days                                   |
| Help & Support »                                                    | No active records                |       |       |            |                        |                                            |
| Contact Support<br>Account Summary                                  |                                  |       |       |            |                        | Config                                     |
| User Manual<br>Other Help Guides<br>Training Classes                | Reviews<br>No reviews            |       |       |            |                        |                                            |
| Document Library<br>Video Library                                   |                                  |       |       |            |                        | Displaying User Data - <u>Config</u>       |
| Release Library<br>Wish List<br>Submit Feedback<br>Report a Problem | Outreach<br>No active records    | Total |       | Incomplete |                        | In<br>Process                              |
| Trust Center<br>System Status Board                                 |                                  |       |       |            |                        | Displaying User Data - <mark>Config</mark> |
| Email Test<br>About B2Gnow                                          | Awarded Contracts (Fiscal Year)  |       |       |            |                        |                                            |

### Contact Support (cont.)

### After typing your message, click 'Submit'.

| NUMERITY & WOMER                      | The System Dashboard |                                                                                                    |                                                                                                    | Personalize () |
|---------------------------------------|----------------------|----------------------------------------------------------------------------------------------------|----------------------------------------------------------------------------------------------------|----------------|
|                                       | Contracts            | Send a Message to Customer Support                                                                                                    | CLOSE WINDOW 🔀                                                                                                    |                |
| TOT OF USA                            | No records a         | Use this form to submit a customer support request. Enter the details of your need an                                                                             | d attach a file, if applicable.                                                                                                    | Config         |
| ⇔ ⇒ 🙆 🎒                               |                      | If you are reporting an issue and it is related to a particular record, or there are of faster the support team will be able to respond and resolve your concern. | examples that can be reviewed by customer support, provide this information to reduce the time required to review and resolve the situation. The more detailed your submission, the |                |
| Home                                  | Contract             | * required entry                                                                                                    |                                                                                                    |                |
| View »                                |                      |                                                                                                    |                                                                                                    |                |
| Search »                              |                      | MESSAGE SUBJECT / REFERENCE *                                                                                                    |                                                                                                    |                |
| Reporting »                           | Contracts            | MESSAGE *                                                                                                    |                                                                                                    |                |
| Create »                              |                      |                                                                                                    |                                                                                                    |                |
| Tools »                               |                      |                                                                                                    |                                                                                                    |                |
| Settings »                            | Support              |                                                                                                    |                                                                                                    |                |
| Help & Support »                      | No active rec        |                                                                                                    |                                                                                                    |                |
| Contact Support                       |                      |                                                                                                    |                                                                                                    |                |
| Account Summary<br>User Manual        | Daviaura             |                                                                                                    |                                                                                                    |                |
| Other Help Guides<br>Training Classes | Reviews              |                                                                                                    |                                                                                                    |                |
| Document Library                      | -                    |                                                                                                    |                                                                                                    | your           |
| Video Library<br>Release Library      | ·                    |                                                                                                    |                                                                                                    |                |
| Wish List                             | Outreach             | SCREENSHOT ATTACHED                                                                                                    | View File                                                                                                    |                |
| Submit Feedback<br>Report a Problem   | No active rec        | SCREENSHOTATTACHED                                                                                                    |                                                                                                    | Config         |
| Trust Center                          |                      | ATTACH FILE                                                                                                    | Attach File                                                                                                    | Conne          |
| System Status Board<br>Email Test     |                      |                                                                                                    |                                                                                                    |                |
| About B2Gnow                          | Awarded              |                                                                                                    |                                                                                                    |                |
| Logoff<br>Show All Hide All           | Time Period          |                                                                                                    | Charles Country Country                                                                                                    |                |
| Show All Hide All                     | FY To Date           |                                                                                                    | Submit Spell Check Cancel                                                                                                    |                |
|                                       | Previous Full i      |                                                                                                    |                                                                                                    | Config         |

Small Business & Entrepreneurship Department

203 W Nueva St., 1<sup>st</sup> Floor San Antonio, TX 78207 Office: (210) 335-2478 SBED Homepage: <u>bexar.org/smwbe</u> CDMS Page: <u>bexar.smwbe.com</u>

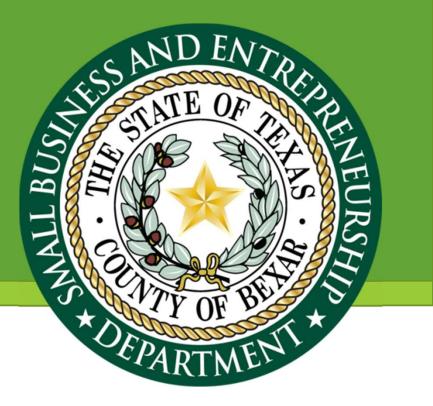

### **Jason Burgos**

Data and Contract Compliance Manager Office: (210) 335-2137 Email: jason.burgos@bexar.org

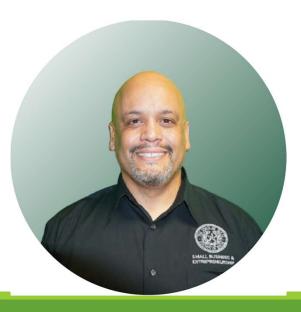